# 4 17.1.1 Editors - Timeline - Header Tools and Options

### **Table of content**

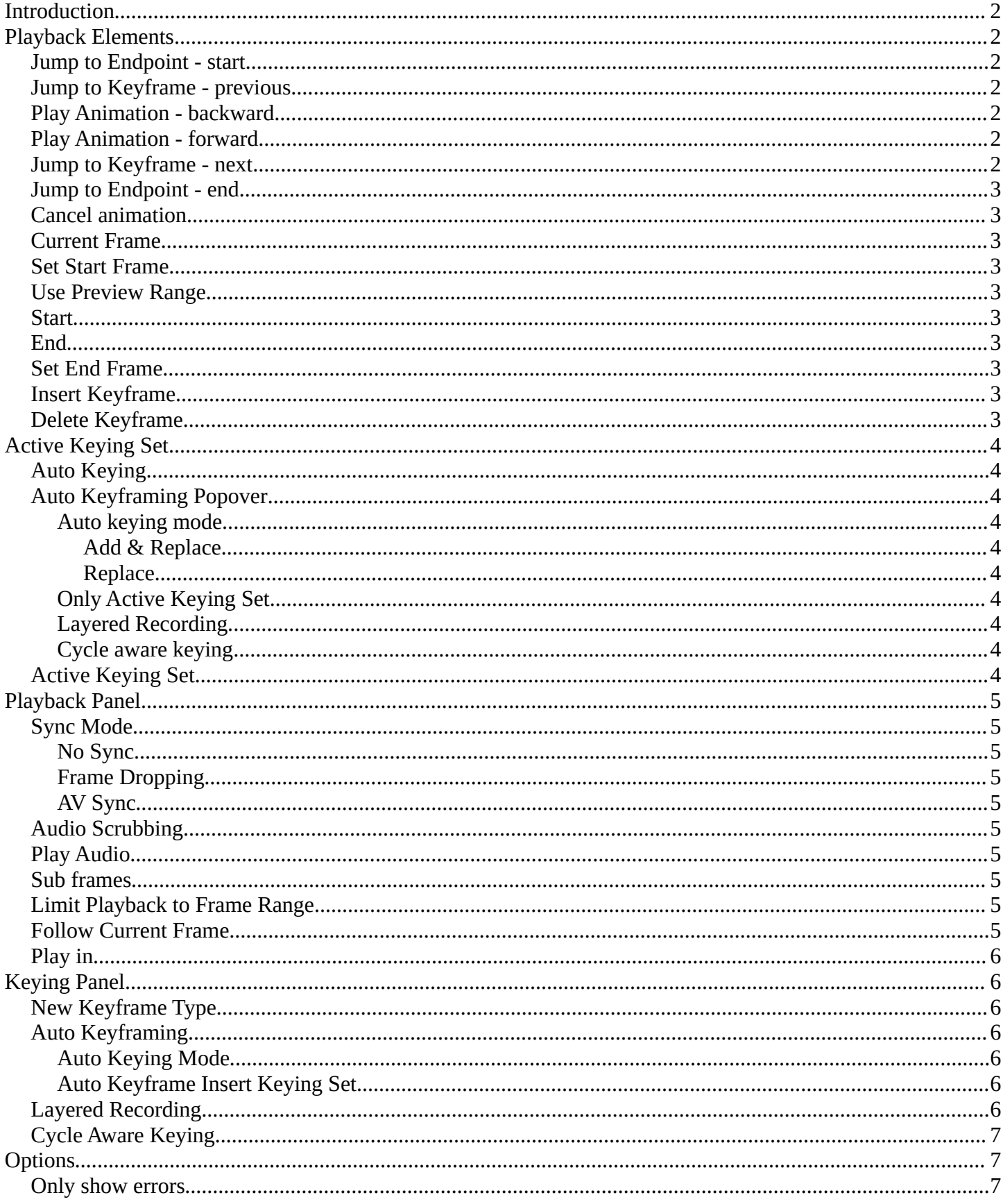

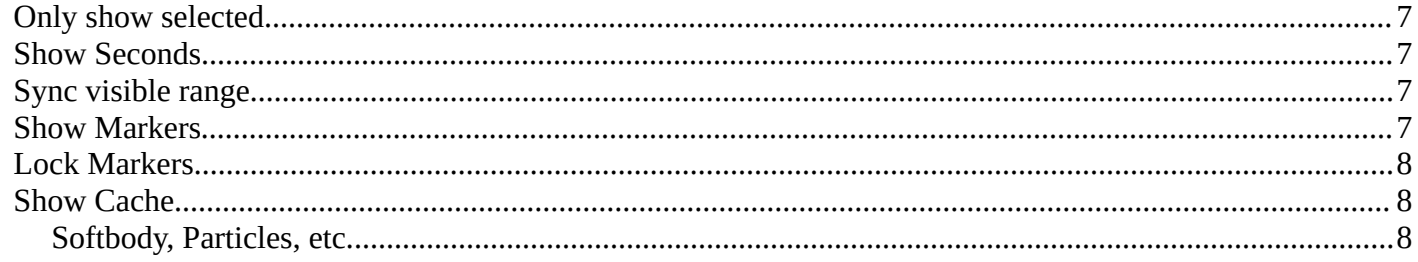

### <span id="page-1-0"></span>**Introduction**

The header contains various menus and tools. This chapter here is about the tools and options elements in the header.

The text menus are covered in an own chapter each.

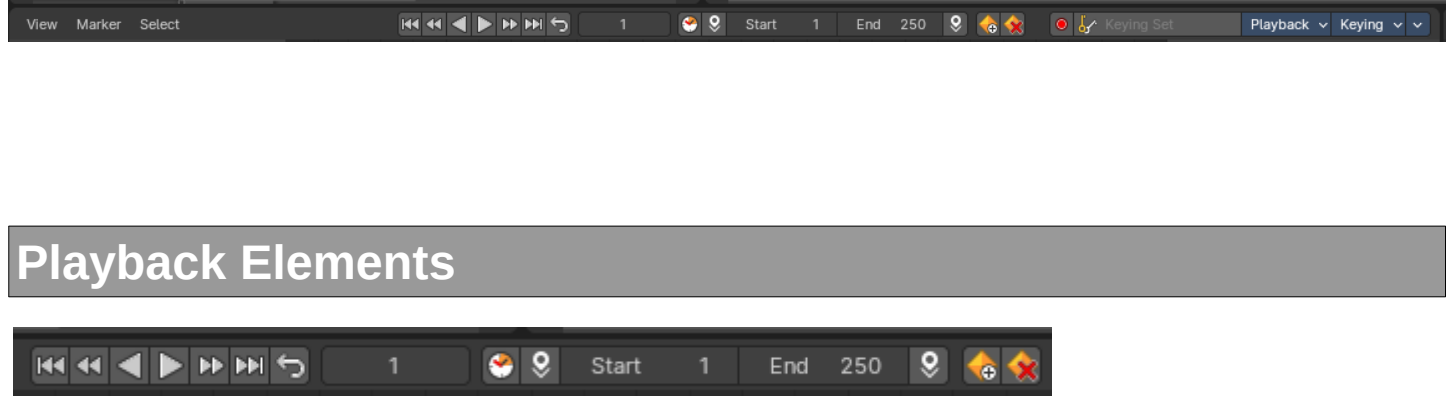

<span id="page-1-1"></span>The playback elements allows you to play your animation, and set the animation range.

### <span id="page-1-2"></span>**Jump to Endpoint - start**

Jumps to the first frame.

### <span id="page-1-3"></span>**Jump to Keyframe - previous**

Jumps to the keyframe before the current position.

### <span id="page-1-4"></span>**Play Animation - backward**

Plays the animation in reverse direction.

### <span id="page-1-5"></span>**Play Animation - forward**

Plays the animation.

### <span id="page-1-6"></span>**Jump to Keyframe - next**

Jumps to the keyframe after the current position.

### <span id="page-2-1"></span>**Jump to Endpoint - end**

Jumps to the last frame.

### <span id="page-2-2"></span>**Cancel animation**

Cancels the animation and returns to the original frame.

### <span id="page-2-3"></span>**Current Frame**

The edit box with the position of the current frame. Click at the value and type in another value to jump to another frame.

### <span id="page-2-4"></span>**Set Start Frame**

Sets the current frame position as the start frame.

### <span id="page-2-5"></span>**Use Preview Range**

Toggle an alternative range used to preview animations. The Preview range works for the UI playback, but will not work for rendering an animation.

The preview range is displayed in orange color. The original playback

range that is used for rendering is still displayed in grey underneath. When Use Preview Range is on, then the animation will loop between the Preview range.

### <span id="page-2-6"></span>**Start**

The start frame for the animation in current mode.

### <span id="page-2-7"></span>**End**

The end frame for the animation in current mode.

### <span id="page-2-8"></span>**Set End Frame**

Sets the current frame position as the end frame.

### <span id="page-2-9"></span>**Insert Keyframe**

Inserts a keyframe. If you do not have a keying set assigned, this will default to the default keying set defined in the Preferences.

### <span id="page-2-0"></span>**Delete Keyframe**

Removes the keyframe at the current position in the current active keying set.

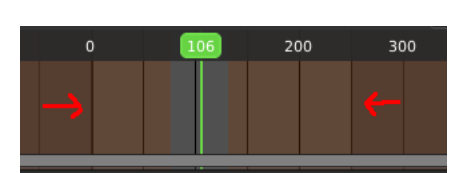

9 9 Start 1 End 250 9

### <span id="page-3-0"></span>**Active Keying Set**

 $\bullet V$ Objects needs a so called keying set so that you can record animation for it. It is a container for the animation, a set of keyframe channels. When you try to record an animation without an existing keying set, then you will get a warning since the channels for the keyframes are missing.

In this property you can choose a method from the builtin keying sets.

### <span id="page-3-1"></span>**Auto Keying**

With auto keying on every manipulation in the 3d view will automatically create a keyframe, or update the existing keyframe at the current position.

Note that Auto Keying just works with transform properties ( Objects and Bones) in the 3d View. It will not work to animate colors in the Properties Editor for example.

### <span id="page-3-2"></span>**Auto Keyframing Popover**

Auto keying settings. These settings shows when you have auto keying activated.

#### <span id="page-3-3"></span>**Auto keying mode**

#### <span id="page-3-4"></span>*Add & Replace*

Replace existing keyframes and add new ones where no keyframes exists.

#### <span id="page-3-5"></span>*Replace*

Just replace existing keyframes.

### <span id="page-3-6"></span>**Only Active Keying Set**

Automatic keyframe insertion using active keying set only.

#### <span id="page-3-7"></span>**Layered Recording**

Add a new nla track and strip for every loop or pass made over the animation. This allows non destructive tweaking.

#### <span id="page-3-8"></span>**Cycle aware keying**

For channels with cyclic extrapolation, the keyframe insertion is automatically remapped inside the cycle time range, and keeps the ends in sync.

### <span id="page-3-9"></span>**Active Keying Set**

Choose your keying set.

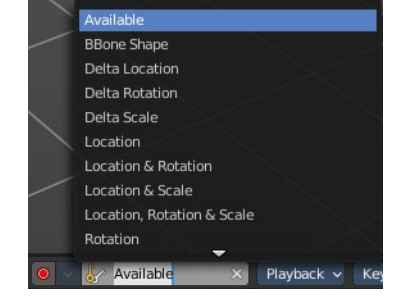

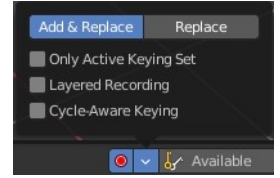

### <span id="page-4-0"></span>**Playback Panel**

Here you can find various options for playback.

### <span id="page-4-1"></span>**Sync Mode**

How to synchronize playback.

#### <span id="page-4-2"></span>**No Sync**

Don't synchronize. Play every frame.

#### <span id="page-4-3"></span>**Frame Dropping**

Drop frames if playback is too slow.

#### <span id="page-4-4"></span>**AV Sync**

Drop frames to synchronize to Audio Playback.

### <span id="page-4-5"></span>**Audio Scrubbing**

Play existing audio from sequence editor when scrubbing.

### <span id="page-4-6"></span>**Play Audio**

Play back existing audio from sequence editor, otherwise mute the audio when deactivated. Use the Sequence Editor to add audio.

### <span id="page-4-7"></span>**Sub frames**

Show current scene sub frame and allow to set it by using interface tools.

### <span id="page-4-8"></span>**Limit Playback to Frame Range**

Don't allow frame selection with the mouse outside of the play range.

### <span id="page-4-9"></span>**Follow Current Frame**

Follow current frame in editors.

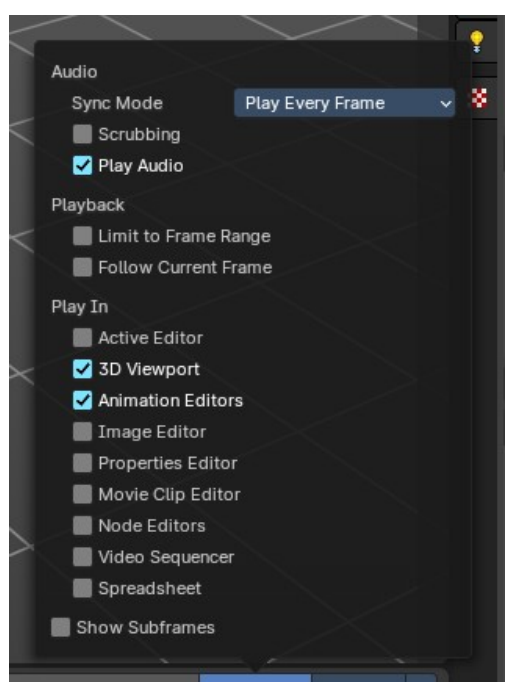

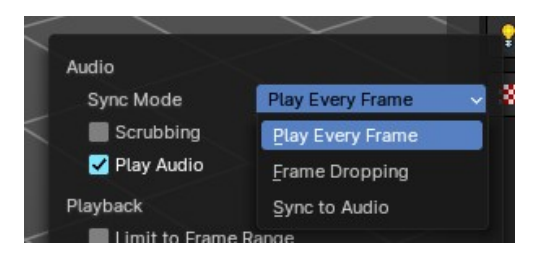

### <span id="page-5-0"></span>**Play in**

Plays the animation in the chosen editor types.

- Active Editor
- 3D Viewport
- Animation Editors
- Image Editor
- Properties Editor and Sidebars
- Movie Clip Editor
- Node Editors
- Video Sequencer
- **Spreadsheet**

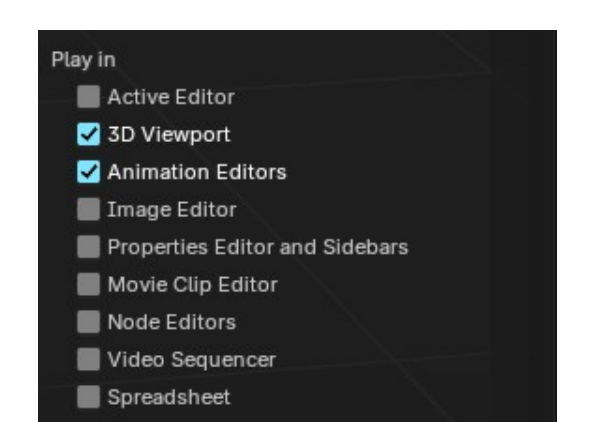

### <span id="page-5-1"></span>**Keying Panel**

Some more keying options.

### <span id="page-5-2"></span>**New Keyframe Type**

Recolor the currently selected keyframes. Or create the next keyframe with this chosen keyframe color.

### <span id="page-5-3"></span>**Auto Keyframing**

#### <span id="page-5-4"></span>**Auto Keying Mode**

Just replace existing keyframes, or add keyframes too.

#### <span id="page-5-5"></span>**Auto Keyframe Insert Keying Set**

Automatic Keyframe Insertion using the active keying set only.

### <span id="page-5-6"></span>**Layered Recording**

Add a new NLA Track and Strip for every loop/ pass made over the animation to allow non destructive tweaking.

### <span id="page-5-7"></span>**Cycle Aware Keying**

For channels with cyclic extrapolation, keyframe insertion is automatically remapped inside the cycle time

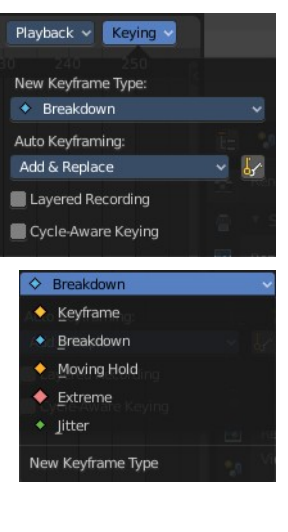

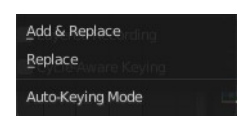

range, and keeps the ends in sync.

## <span id="page-6-0"></span>**Options**

### <span id="page-6-1"></span>**Only show errors**

Only include f-curves that are disabled or have errors.

### <span id="page-6-2"></span>**Only show selected**

Just show the keyframes from the selected object.

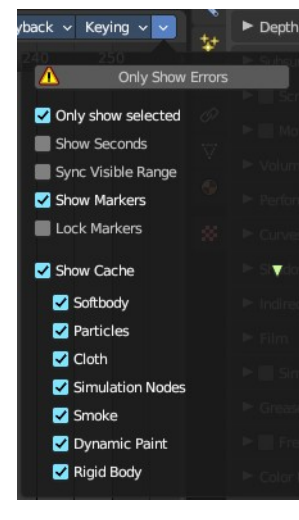

#### 60  $\circ$ 20  $0 + 00$  $0 + 16$  $1+08$   $1+17$  +00  $2 +$

### <span id="page-6-3"></span>**Show Seconds**

Show the timing in the timeline area in seconds instead of frames.

### <span id="page-6-4"></span>**Sync visible range**

Synchronize the visible timeline range with other visible time based editors. When you zoom in or out in the one editor, then it zooms in or out in the other editor too. Each editor to sync needs to have Sync Visible Range ticked.

### <span id="page-6-5"></span>**Show Markers**

Display the markers row at the bottom of the view.

### <span id="page-6-6"></span>**Lock Markers**

Make the markers uneditable.

### <span id="page-7-0"></span>**Show Cache**

Show animation information for cached objects like Particles.

### <span id="page-7-1"></span>**Softbody, Particles, etc.**

Include or exclude what kind of cache types you want to display.